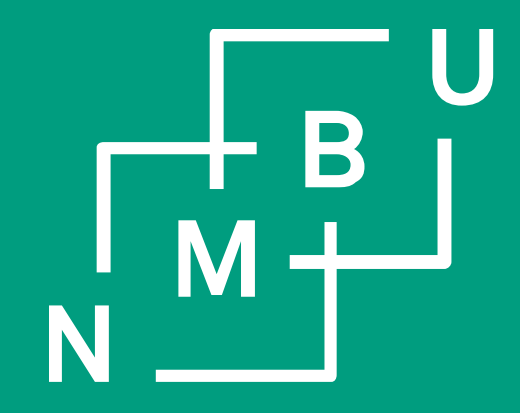

Norges miljø- og biovitenskapelige universitet

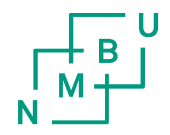

# FRAVÆR

• Registrere ferie

http://eguide.agresso.no/\_ecc1afa65da70b6d0a.guide

- Fremtidig
- Historisk
- Oversikt over alle sendte skjemaer
- Slette skjemaer
- Feriesaldo

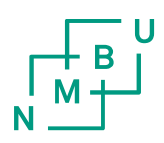

## Meny

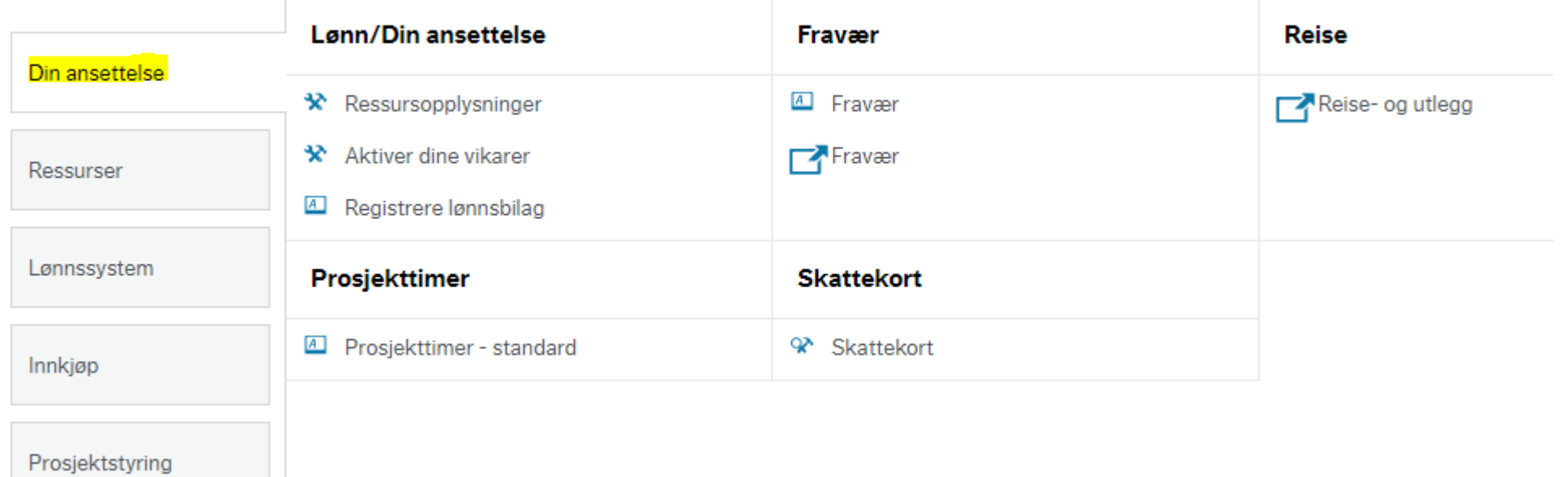

 $\overline{a}$ 

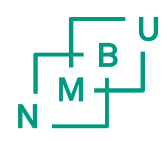

# Fremtidig fravær

### Meny

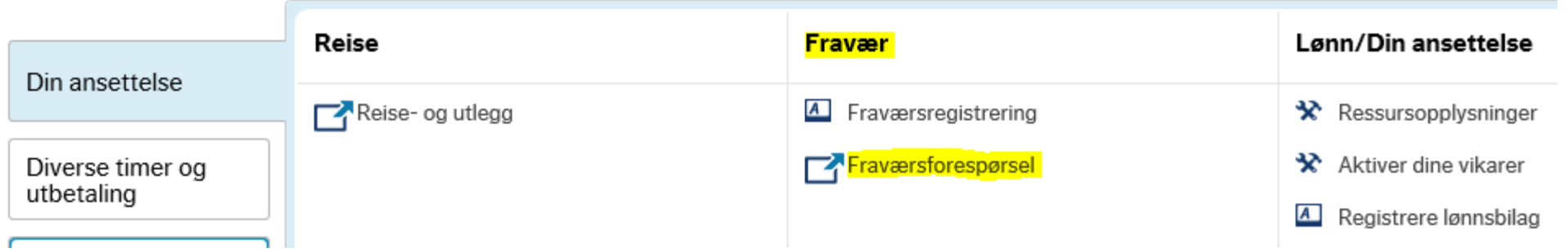

## Historisk fravær

### Meny

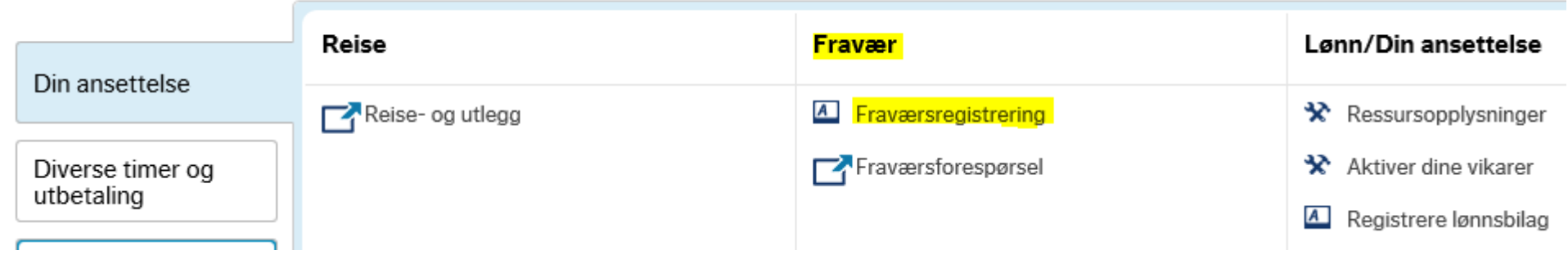

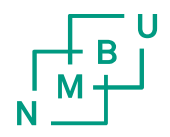

# Oversikt over sendte skjemaer

- Din ansettelse
- Fravær historisk
- Åpne nederst på siden
- Last merk først av for aktiv og overført

## Meny

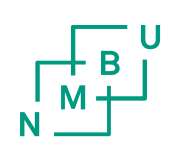

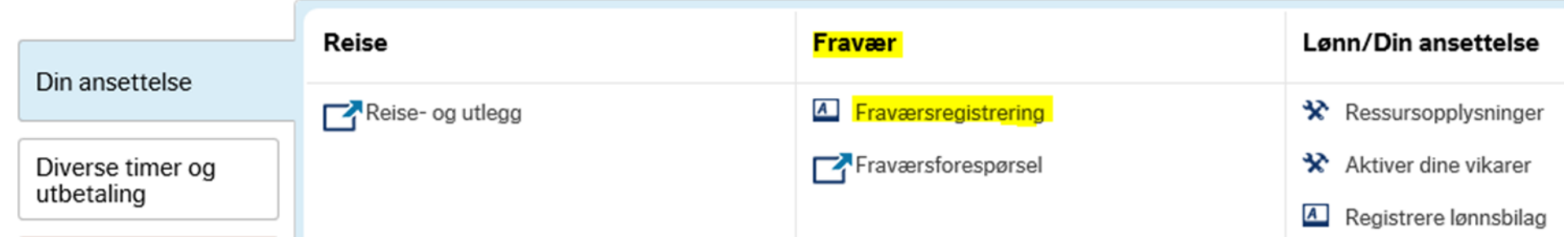

## Fravær

Lagre

 $\times$  Saldoliste

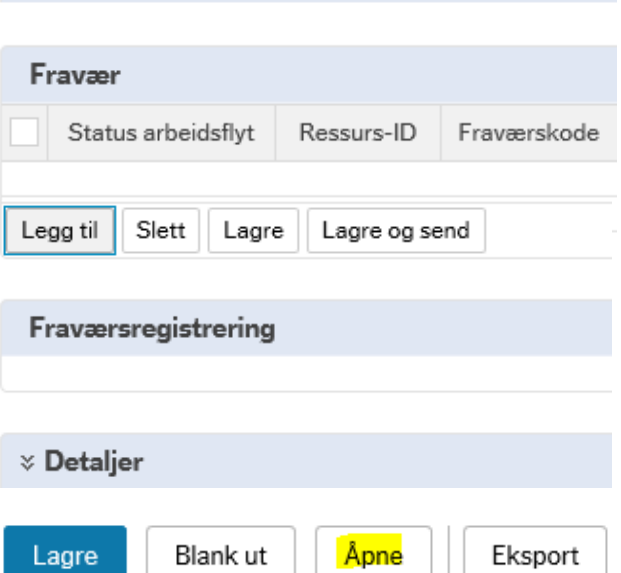

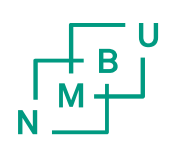

### Åpne tidligere fravær

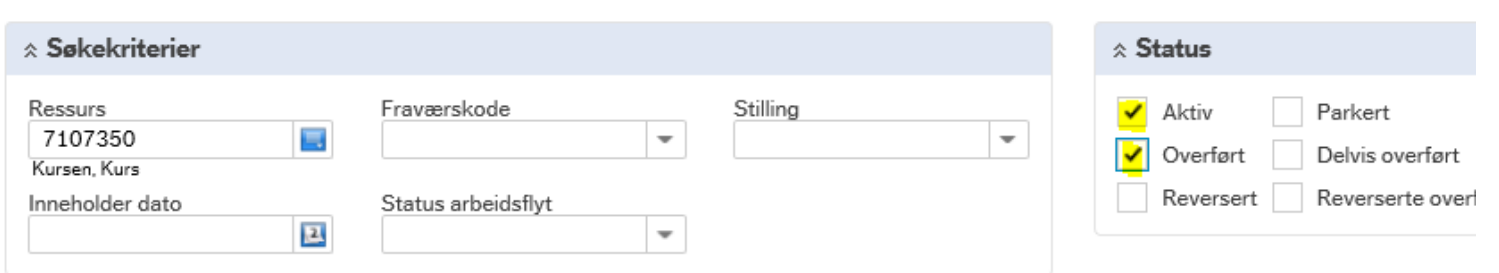

## Last

#### Fraværsregistrering

#### $\times$  Saldoliste

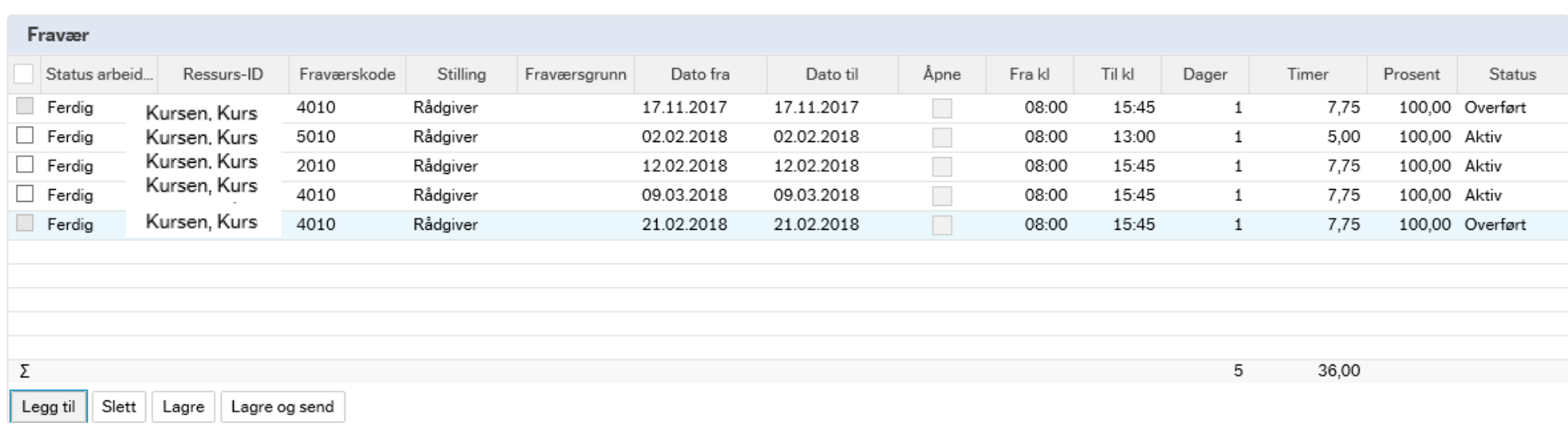

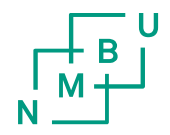

# Slette skjema

- Huk av for ønsket linje som skal slettes
- Trykk slett
- Lagre nederst på siden

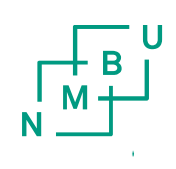

## Fraværsregistrering

#### $\times$  Saldoliste

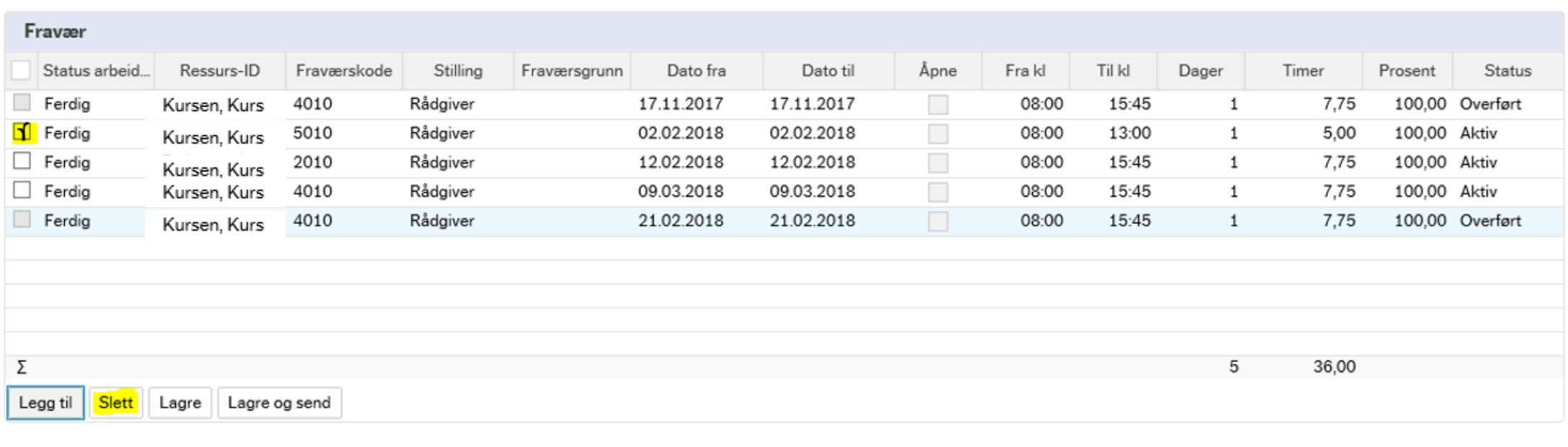

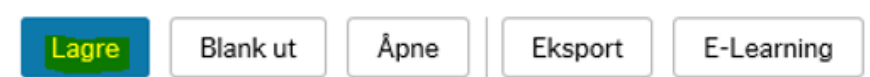

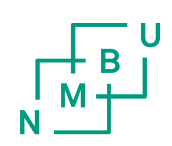

# Feriesaldo

- Din ansettelse
- Fravær

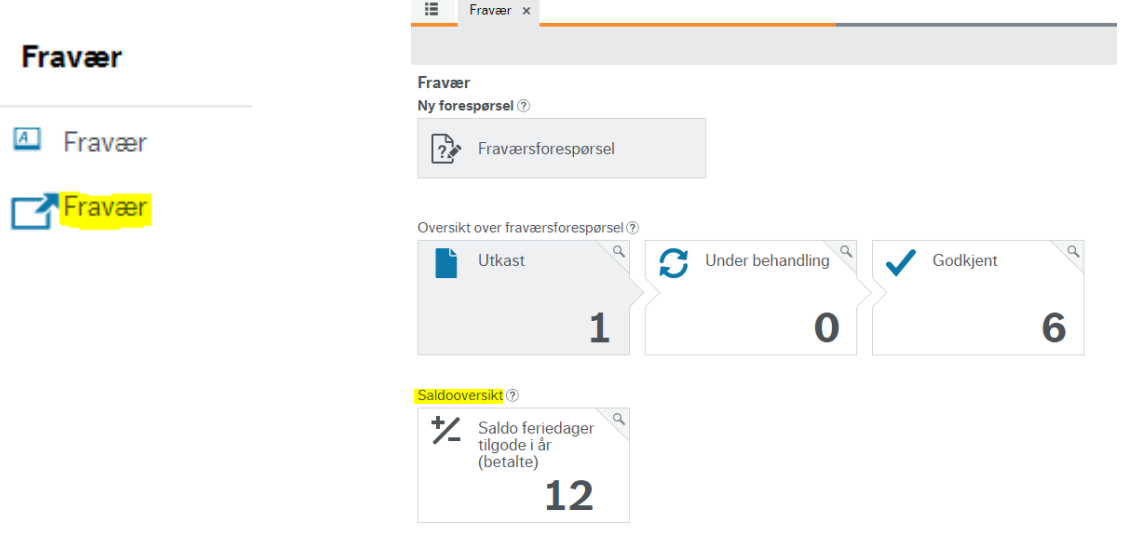

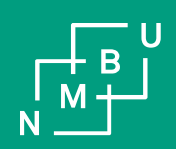

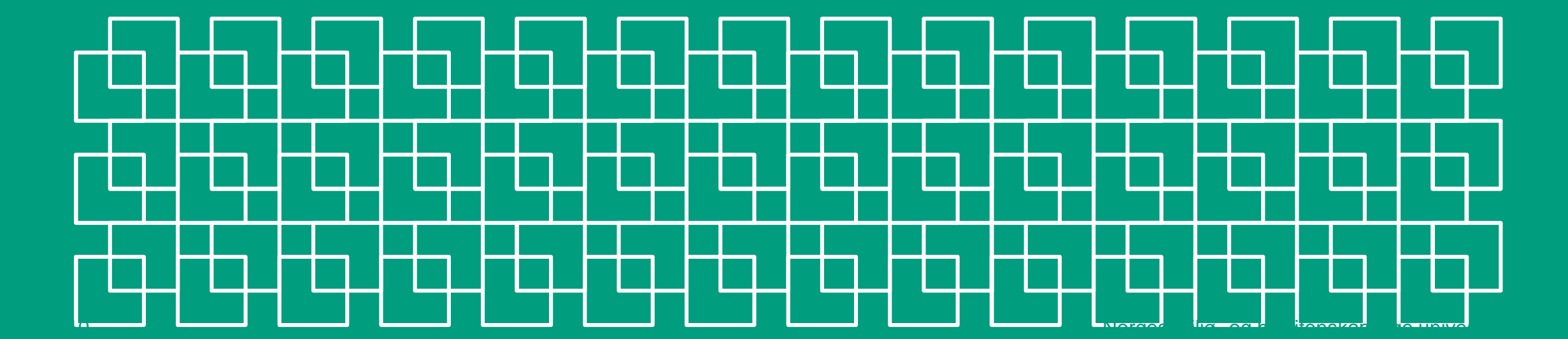